## **Carte Beagleboard**

Le logiciel de commande est installé sur une carte électronique [BeagleBone Black](https://beagleboard.org/black) abrégée BBB. La carte utilise une version de Linux Ubuntu pour architecture ARM.

On y accède en se connectant en SSH depuis la connexion du FabLab (voir section suivante) ou par USB (un script se lance automatiquement au branchement pour monter une interface réseau avec comme IP 192.168.7.2).

## **Lancement de la LaserSaur**

Normalement, le serveur sur la BBB démarre tout seul.

- Dans un navigateur on se connecte ensuite à l'addresse de la lasersaur: lasersaur.local
- Et on a l'appli dans le navigateur
- [explications en anglais des remplissages](https://github.com/nortd/lasersaur/wiki/modes)

Si jamais il n'arrive pas à se connecter au serveur, essayer:

- On se connecte en ssh en ouvrant un terminal avec Ctrl+T sous linux,
- on tape: ssh root@lasersaur.local
- passwd: bone
- On lance ensuite l'appli DriveboardApp en tapant la commande: python driveboardapp/backend/app.py

## **Résolution problèmes LaserSaur bloquée**

- se connecter en ssh (voir ci dessus)
- lancer la commande ./driveboardapp/scripts/driveboardapp.sh restart. cela permet de capturer sur le terminal les messages d'erreur de la console.
- **Attention** : la commande n'est pas en arrière plan (ajouter un & ou lancer par nohup) donc fermer le terminal arretera le laser
- En cas d'erreur de parsing (polylignes par example) c'est le seul moyen de récupérer la machine sans tout un cycle de allumer/éteint

## **Résolution erreur 400**

- se connecter en ssh (voir ci dessus)
- cd .driveboardapp
- supprimer tous les fichier .dba
- lancer la commande cd ..; ./driveboardapp/scripts/driveboardapp.sh restart.

From: <https://wiki.chantierlibre.org/>- **Wiki de Chantier Libre**

Permanent link: **<https://wiki.chantierlibre.org/machines:lasersaur:beagleborne?rev=1633712426>**

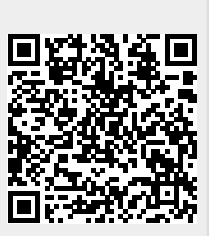

Last update: **2021/10/08 19:00**